## 「超WebFOCUS活用術」

~会社の未来を変える~

~『想像以上』を形にする~

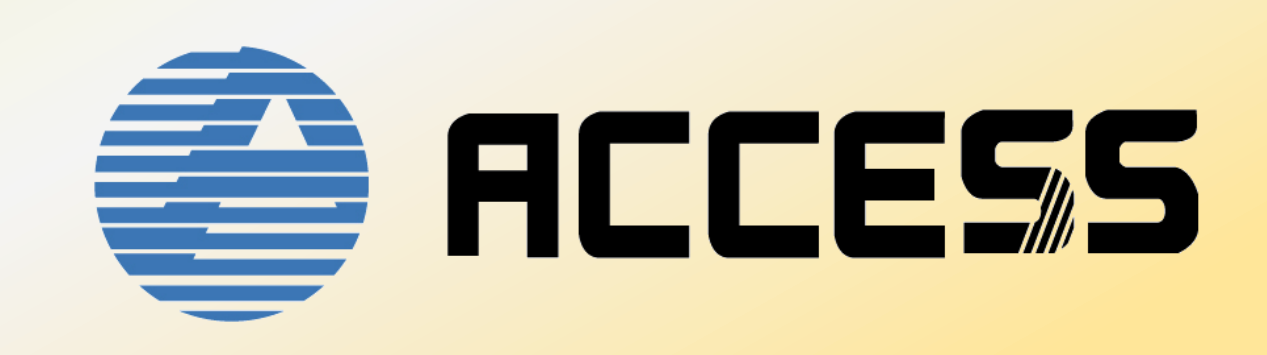

### 超WebFOCUS活用術 ◇Contents

- ① コーディング 活用術
- 全ての組み合わせを出力
- 指定した列で一覧出力
- ② ACCESS 製品紹介 • 『WASABI』 紹介
- 『WASABI』 操作
- 『Pro-Web製品』 紹介

- ③ デモンストレーション
	- Pro-ACCESS 実行処理時間のグラフ化・詳細表示 クラッシュプログラムの調査
- Pro-Request 条件入力画面の作成
	- Excelからのデータベース更新

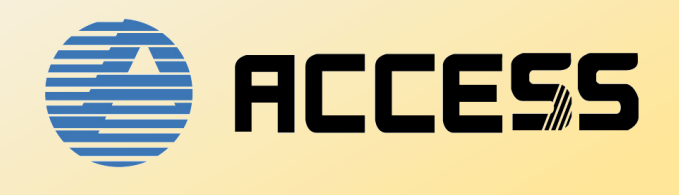

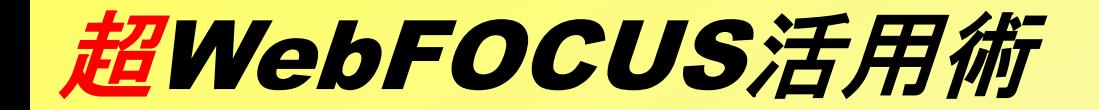

## コーディング術 その(1)

## -全ての組み合わせを出力-

①全ての組み合わせを出力 例)とある電器屋さんの福袋

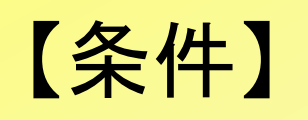

・福袋内に入れる商品の合計金額が指定した範囲内である

・福袋に入れる商品数は全て同じ

·一つの福袋内に同じカテゴリの商品は入れない

商品 3つ で合計金額が 44.5万~45万 の組み合わせを表示

①全ての組み合わせを出力

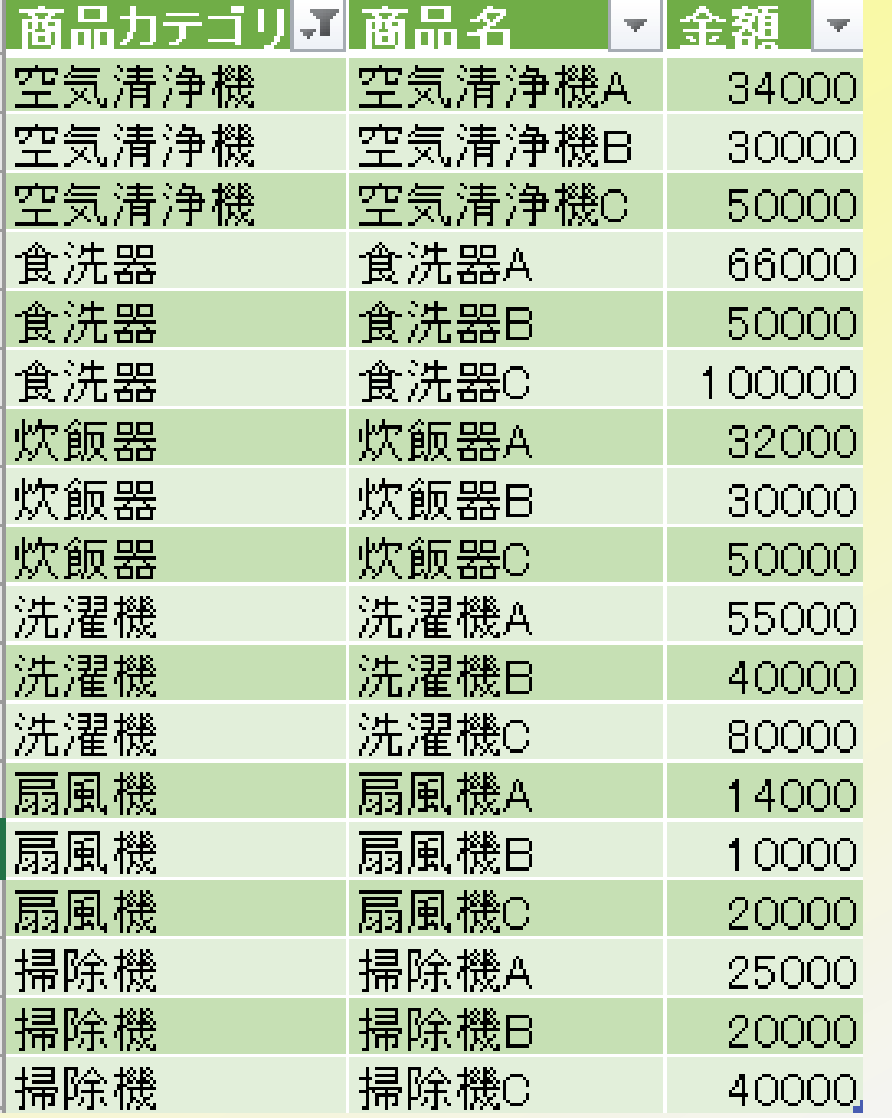

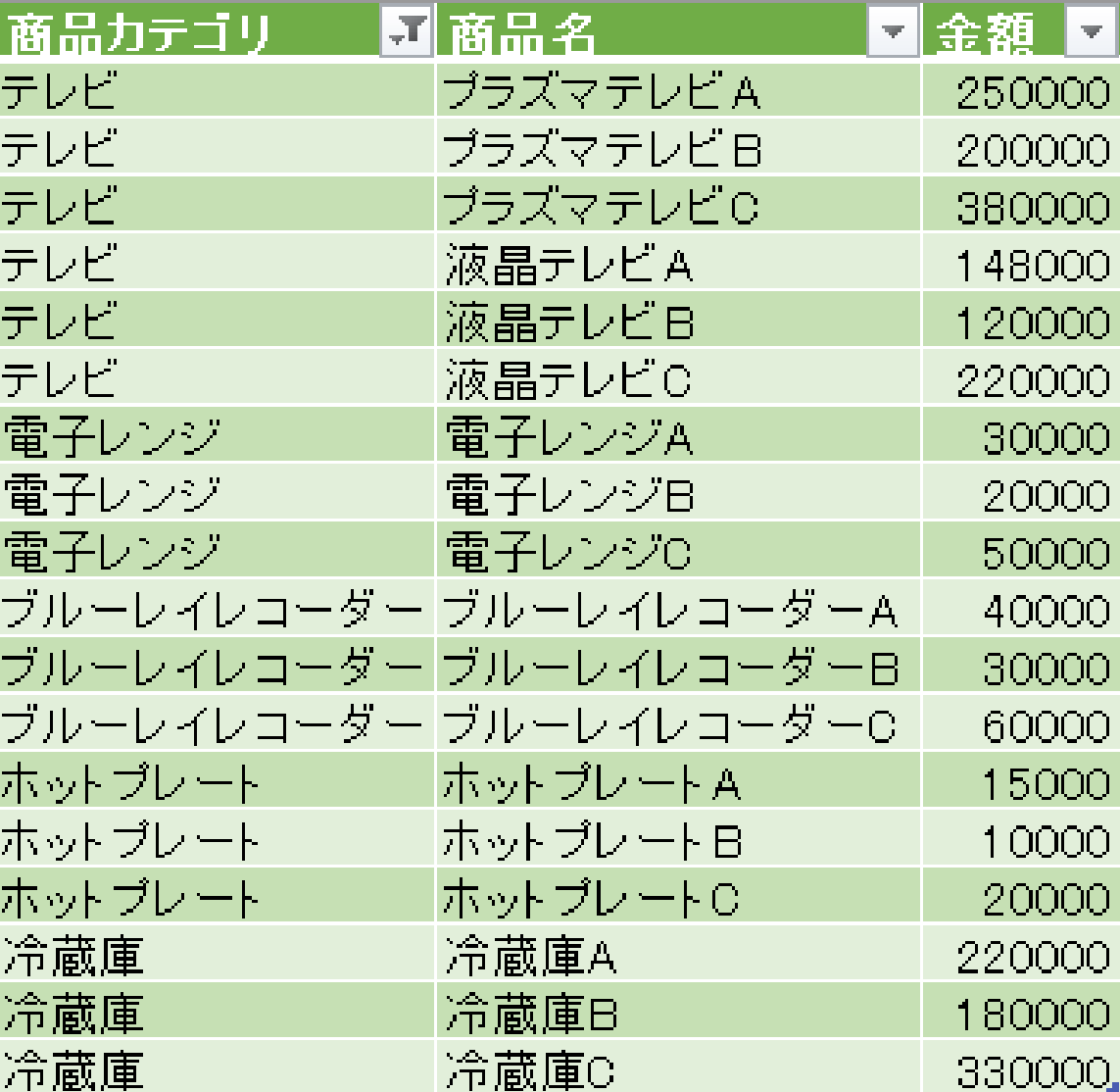

①全ての組み合わせを出力

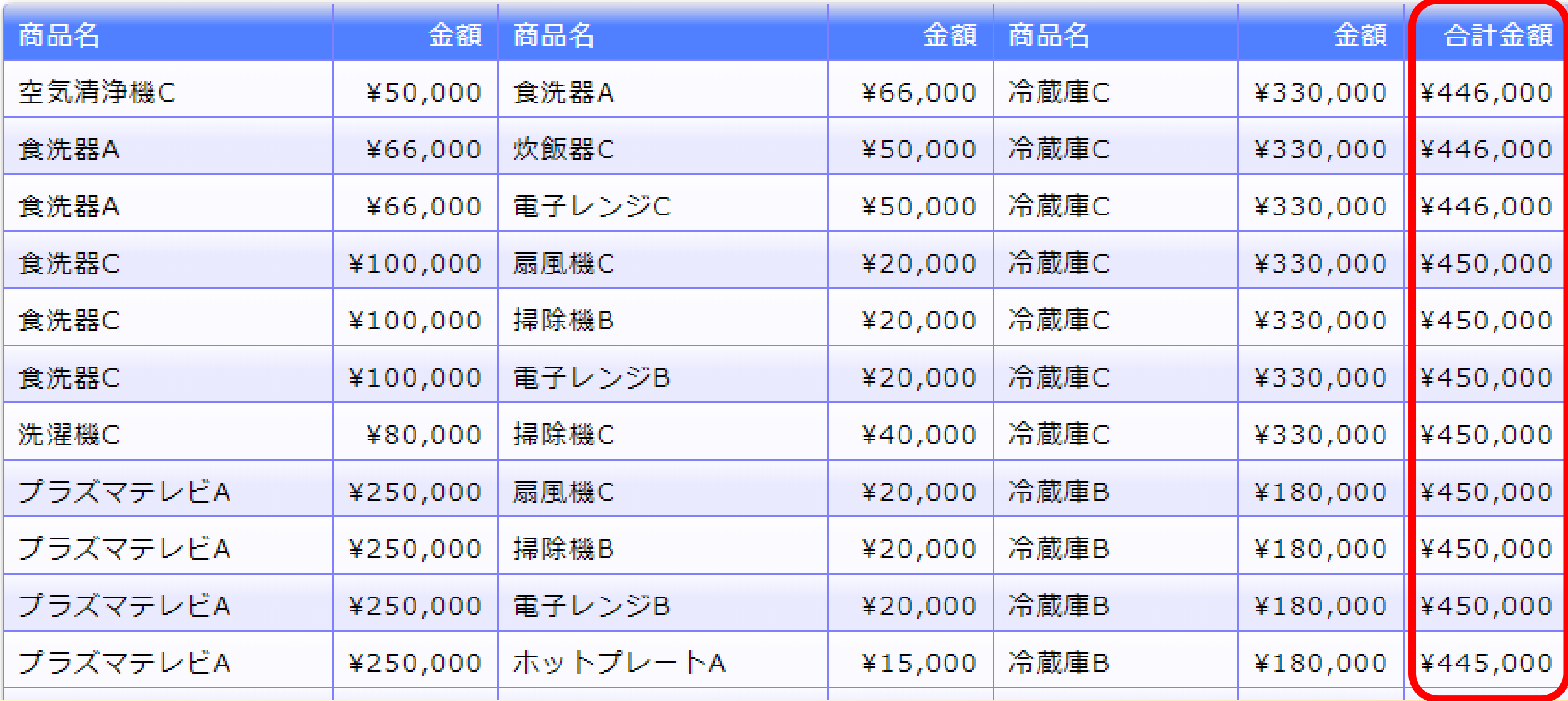

![](_page_6_Figure_0.jpeg)

### 全ての組み合わせを出力

```
JOIN FILE SHOUHIN AT LABEL TAG J1 TO ALL↓
FILE SHOUHIN AT LABEL TAG J2 AS JW1 \downarrowEND
JOIN FILE SHOUHIN AT J2.LABEL TAG J1 TO ALL↓
FILE SHOUHIN AT LABEL TAG J3 AS JW2↓
END↓
TABLE FILE SHOUHIN↓
 PRINT J1. SNAME↓
       J1. TAN \cupLABEL = 商品カテゴリ
       J2. SNAME \downarrowSNAME = 商品名
       J2. TAN \cupJ3. SNAME \downarrowTAN = 単価
       J3. TAN \downarrowCOMPUTE 合計金額/D10M = J1.TAN + J2.TAN + J3.TAN;
 WHERE J1.I
                    J2. LABEL AND J2. LABEL LT
                                               J3. LABEL; \downarrowLABEI
             合計金額 GE 445000 AND 合計金額 LE 450000 ;
 WHERE
       IOIAL
       TABLE SET PAGE OFF↓
 0N
FNDJ
```
### ①全ての組み合わせを出力

![](_page_8_Figure_1.jpeg)

### n個の組み合わせ数 = データ数n

![](_page_8_Picture_219.jpeg)

![](_page_9_Picture_0.jpeg)

### 抽出条件をかけるタイミングを工夫  $\overline{\phantom{a}}$

## レスポンスの早いプログラム

![](_page_10_Picture_0.jpeg)

## コーディング術 その②

## -指定した列で一覧出力-

②指定した列で一覧出力

#### 例)カタログに載せる製品一覧を表示したい

【条件】

・指定した最大列数で表示する。

・1行分全てを表示してから改行する。

1行につき製品名を5列分表示した製品一覧を出力する

②指定した列で一覧出力

![](_page_12_Picture_17.jpeg)

![](_page_12_Picture_18.jpeg)

![](_page_13_Picture_0.jpeg)

![](_page_13_Figure_1.jpeg)

②指定した列で一覧出力

![](_page_14_Picture_13.jpeg)

### ②指定した列で一覧出力

DEFINE FILE SHOUHIN 列/[4=IF 列 LT 5 THEN 列 +1 ELSE 1; ↓ 行/I4=IF 列 EQ 1 THEN 行 +1 ELSE 行;↓ END↓ TABLE FILE SHOUHIN↓  $S/N$   $\overline{S}$   $\overline{S}$ SNAME **SUM** TAN = 単価**TAN** BY 行 **NOPRINT** ACROSS 列 NOPRINT↓ ON TABLE SET PAGE OFF END↓

![](_page_16_Picture_0.jpeg)

## シンプルなプログラム 誰が見ても意図が読み取れる 将来まで見据えたプログラム

### 超WebFOCUS活用術

![](_page_17_Picture_1.jpeg)

![](_page_18_Picture_0.jpeg)

![](_page_18_Picture_1.jpeg)

# WASA BI

# WASAH 超WebFOCUS活用術

### **Simple** エンドユーザに限らず広ーく、 なおかつ とってもシンプル

**Access**

当社 『ACCESS』 が送る簡易検索 決定版!!

**Bisiness Intelligense**

**セキュリティも重視した 知性的ツール**

![](_page_20_Figure_0.jpeg)

![](_page_20_Figure_1.jpeg)

 $\Box$ 

 $\mathsf{X}$ 

 $\ddot{\cdot}$ 

![](_page_21_Picture_15.jpeg)

F

![](_page_22_Picture_20.jpeg)

 $\mathbb{R}^{\times}$ 

 $\equiv$ 

 $\Box$ 

![](_page_23_Picture_0.jpeg)

# Pro-Web

## ぶろうえぶ

![](_page_24_Picture_3.jpeg)

 $\Box$  $\mathbb{R}^n$  ● Pro-Web システムメニュー  $\times$  +

 $\leftarrow$   $\rightarrow$  C

![](_page_25_Figure_2.jpeg)

 $\Box$  $\mathsf{X}$ 

![](_page_26_Picture_3.jpeg)

![](_page_26_Figure_4.jpeg)

![](_page_27_Picture_3.jpeg)

![](_page_27_Figure_4.jpeg)

![](_page_28_Figure_0.jpeg)

![](_page_29_Picture_3.jpeg)

 $\mathbb{R}^n$  $\Box$ 

ログオフ

☆

![](_page_30_Picture_0.jpeg)

### THANK YOU

### FOR WATCHING

### ACCESS CO., LTD.